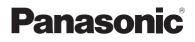

## Supplementary Instructions for HSDPA/UMTS Modem

## Personal Computer Model No. CF-19/CF-30 Series

This manual contains supplementary instructions regarding the use of the computer. It explains the cases where the operation of the computer differs from that in the Operating Instructions.

Your computer is equipped with the HSDPA/UMTS modem enabling you to communicate using radio frequencies.

# Contents

| Precautions                   | 2  |
|-------------------------------|----|
| Description of Parts          | 4  |
| Inserting/Removing a SIM Card | 8  |
| Installing the Software       |    |
| Appendix                      | 12 |
| Specifications                | 13 |

### Terms and illustrations in this Manual

| NOTE:<br>CAUTION: | Useful and helpful information.<br>Condition that may result in minor or moderate injury. |
|-------------------|-------------------------------------------------------------------------------------------|
| [start] - [Run]:  | Click [start], and then click [Run].<br>You may need to double-click in some cases.       |
| <b>F</b> :        | Page in these Supplementary Instructions or in the Reference Manual                       |
| ~                 | for the computer.                                                                         |

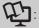

Reference to the on-screen manuals.

- Some of the illustrations in this manual may differ slightly in shape from the actual items in order to make the explanation easier to understand.
- The "CD/DVD drive" is a description about drives, such as CD-ROM, DVD-ROM & CD-R/RW and DVD MULTI drives.
- About the abbreviations in this manual, refer to the table on page 12.

# Precautions

## **Safety Precautions**

The following safety precautions must be observed during all phases of the operation, usage, service or repair of any Personal Computer or Handheld Computer incorporating HSDPA/UMTS modem. Manufacturers of the cellular terminal are advised to convey the following safety information to users and operating personnel and to incorporate these guidelines into all manuals supplied with the product. Failure to comply with these precautions violates safety standards of design, manufacture and intended use of the product. Panasonic assumes no liability for customer failure to comply with these precautions.

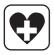

When in a hospital or other health care facility, observe the restrictions on the use of mobiles. Switch Personal Computer or Handheld Computer incorporating HSDPA/UMTS modem off, if instructed to do so by the guidelines posted in sensitive areas. Medical equipment may be sensitive to RF energy.

The operation of cardiac pacemakers, other implanted medical equipment and hearing aids can be affected by interference from Personal Computer or Handheld Computer incorporating HSDPA/UMTS modem placed close to the device. If in doubt about potential danger, contact the physician or the manufacturer of the device to verify that the equipment is properly shielded. Pacemaker patients are advised to keep their Personal Computer or Handheld Computer incorporating HSDPA/UMTS modem away from the pacemaker, while it is on.

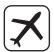

Switch off Personal Computer or Handheld Computer incorporating HSDPA/UMTS modem before boarding an aircraft. Make sure it cannot be switched on inadvertently. The operation of wireless appliances in an aircraft is forbidden to prevent interference with communications systems. Failure to observe these instructions may lead to the suspension or denial of cellular services to the offender, legal action, or both. For details on usage of this unit in aircrafts please consult and follow instruction provided by the airline.

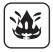

Do not operate Personal Computer or Handheld Computer incorporating HSDPA/ UMTS modem in the presence of flammable gases or fumes. Switch off the cellular terminal when you are near petrol stations, fuel depots, chemical plants or where blasting operations are in progress. Operation of any electrical equipment in potentially explosive atmospheres can constitute a safety hazard.

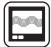

Your Personal Computer or Handheld Computer incorporating HSDPA/UMTS modem receives and transmits radio frequency energy while switched on. Remember that interference can occur if it is used close to TV sets, radios, computers or inadequately shielded equipment. Follow any special regulations and always switch off Personal Computer or Handheld Computer incorporating HSDPA/UMTS modem wherever forbidden, or when you suspect that it may cause interference or danger.

| <br>$ \frown $ |
|----------------|
|                |
|                |
| •              |
|                |

SOS

Road safety comes first! Do not use a Personal Computer or Handheld Computer incorporating HSDPA/UMTS modem while driving a vehicle. Do not place the computer with HSDPA/UMTS modem in an area where it could cause personal injury to the driver or passengers. It is recommended to stow the unit in the boot or secure stowage area while driving.

Do not place the computer with HSDPA/UMTS modem in an area over an air bag or in the vicinity where an air bag may deploy.

Air bags inflate with great force and if the computer with HSDPA/UMTS modem is placed in the air bag deployment area may be propelled with great force and cause serious injury to occupants of the vehicle.

#### **IMPORTANT!**

Personal Computer or Handheld Computer incorporating HSDPA/UMTS modem operate using radio signals and cellular networks cannot be guaranteed to connect in all conditions. Therefore, you should never rely solely upon any wireless device for essential communications, for example emergency calls.

Remember, in order to make or receive calls, Personal Computer or Handheld Computer incorporating HSDPA/UMTS modem must be switched on and in a coverage area with adequate cellular signal strength.

Some networks do not allow for emergency calls if certain network services or phone features are in use (e.g. lock functions, fixed dialing etc.). You may need to deactivate those features before you can make an emergency call.

Some networks require that a valid SIM card be properly inserted in Personal Computer or Handheld Computer incorporating HSDPA/UMTS modem.

27-E-1-1

#### Declaration of Conformity (DoC)

Hereby, we declare that this Personal Computer is in compliance with the essential requirements and other relevant provisions of the Directive 1999/5/ EC.

Hint:

If you want to get a copy of the original DoC of our products which relates to the R&TTE, please contact to our web address: http://www.doc.panasonic.de Contact

Contact. Danasonia Services F

Panasonic Services Europe A Division of Panasonic Marketing Europe GmbH

Panasonic Testing Centre

29-E-1

# **Description of Parts**

Except the followings, refer to the Operating Instructions for the computer.

#### <CF-19 Series>

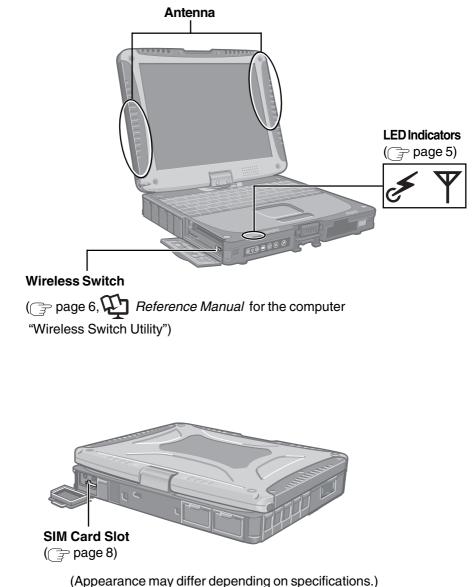

#### <CF-30 Series>

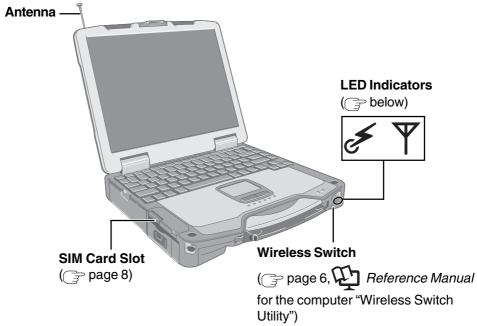

(Appearance may differ depending on specifications.)

#### LED Description

| Indicators | Name                     | Status                                                                                                    |
|------------|--------------------------|----------------------------------------------------------------------------------------------------|
| Y          | Wireless WAN sta-<br>tus | This indicator lights while the HSDPA/UMTS modem's signals are on.<br>To turn on or off the HSDPA/UMTS modem's signals:<br>See "Using the Wireless Switch" ( reg page 6). |
| C.X        | Wireless ready           | This indicator lights when Wireless WAN switch is on.<br>( Reference Manual for the computer "Wireless<br>Switch Utility")                                                |

#### Supplied Accessories Wireless WAN (HSDPA/UMTS) Software CD-ROM ......1

## **Using the Wireless Switch**

### 1 <CF-19 Series> Open the cover.

- (1) Slide the latch to the right to unlock the cover
- (2) Slide the latch down, and open the cover.

#### <CF-19 Series>

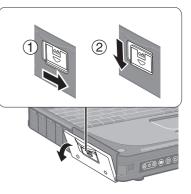

### 2 Slide the wireless switch (A) to turn on/off the wireless devices.

The Wireless Switch Utility icon on the notification area.

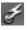

: All or any of the wireless devices is (are) on.

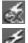

All of the wireless devices are off.

- (gray out) All of the wireless devices are disabled in the Setup Utility.
- In the default setting, turning on the wireless switch will turn on all wireless devices.
- When you are using all or any of wireless LAN, Bluetooth and HSDPA/UMTS modem, you can turn them on/off together or separately using Wireless Switch Utility.

For further information, 🕝 🌄 Reference Manual for the computer "Wireless Switch Utility".

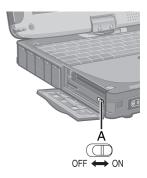

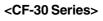

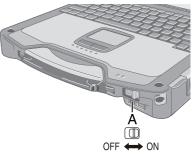

## NOTE

• To use wireless communication, set the wireless device setting ([Wireless LAN] / [Bluetooth] / [Wireless WAN]) to [Enable] (default) in the [Advanced] menu of the Setup Utility.

- It may take some time to turn off wireless communication after switching the wireless switch to off.
- Do not turn on/off the switch repeatedly at too short intervals.
- Do not restart, log off, or enter standby or hibernation immediately after turning on/off the switch.
- Do not turn on/off the switch while Windows is starting up.
- When you set [Wireless Switch] to [Disable] in the [Advanced] menu of the

Setup Utility ( C Reference Manual for the computer "Wireless Switch

Utility"), the Wireless Switch Utility icon will not appear in the notification area. All wireless equipment (Wireless LAN, Bluetooth, HSDPA/UMTS) will remain ready irrespective of the wireless switch setting.

### To check the wireless communication status

Place the cursor over the Wireless Switch Utility icon ( for for ) on the notification area. A tooltip appears.

# **Inserting/Removing a SIM Card**

Before using the HSDPA/UMTS modem, set a SIM card to the SIM card slot.

### CAUTION

• Do not insert or remove the SIM card while the HSDPA/UMTS modem's power is on (while [Wireless WAN] in the [Advanced] menu of the Setup Utility is set to [Enable] or while the computer is on).

# **1** Turn off the computer or enter the standby or hibernation.

#### <CF-19 Series>

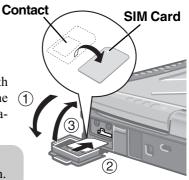

### **2** Inserting a SIM card

- (1) Open the cover.
- (2) Insert the SIM card into the SIM card slot with the contact side facing downward and with the cut corner oriented as shown in the illustration.

### CAUTION

• Do not insert the SIM card upside down.

#### (3) Close the cover.

If the cover is not closed, the SIM card may jump out when the computer falls.

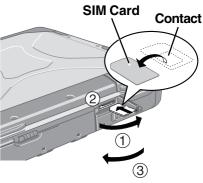

<CF-30 Series>

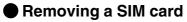

1 Push the card.

It will come out of the slot a little bit.

<CF-19 Series>

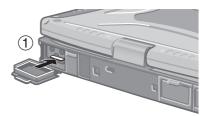

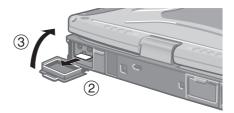

<CF-30 Series>

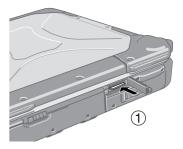

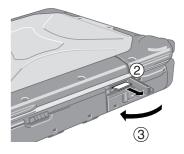

(2) Pull the card all the way out.

③ Close the cover.

## Installing the Software

The steps below must be taken before using the HSDPA/UMTS modem.

- **1** Turn off the wireless switch.
- **2** Turn on or restart the computer, and run the Setup Utility by pressing  $\overline{F2}$  while [Panasonic] boot screen is displayed. If [Enter Password] is displayed, input the Supervisor Password.
- **3** Select the [Advanced] menu, and set [Wireless WAN] to [Disable].
- **4** Save the settings and exit the Setup Utility.
- **5** Log on to Windows with the administrator authority.
- **6** Install the wireless WAN software (MobiLink) by following procedure.
  - (1) <CF-19 Series>

Connect the CD/DVD drive. <CF-30 Series> Insert the CD/DVD drive into the Multimedia Pocket. ( Reference Manual for the computer "Multimedia Pocket")

- (2) Set the Wireless WAN (HSDPA/UMTS) Software CD-ROM into the CD/DVD drive.
- Input [x:\*\setup.bat] in [start] [Run] and select [OK].
   \*1 "x:" is the drive letter of the CD/DVD drive. Change this to match the drive letter on your own computer.
- (4) Follow the on-screen instructions, and install the software.

- 7 Turn off the computer.
- **8** Turn on the computer, and run the Setup Utility by pressing <u>F2</u> while [Panasonic] boot screen is displayed. If [Enter Password] is displayed, input the Supervisor Password.
- **9** Select the [Advanced] menu, and set [Wireless WAN] to [Enable].
- **10** Save the settings and exit the Setup Utility.
- **11** Turn on the wireless switch.

## **Running MobiLink**

You can run MobiLink using either of the following procedures.

- Double-click 📰 on the desktop.
- MobiLink
   Click [start] [All Programs] [Novatel Wireless] [MobiLink].

### How to access the Online Manual

• Select "?" of the MobiLink control panel.

### Uninstalling the software

 Click [start] - [Control Panel] - [Add or Remove Programs] - [Mobilink], and then click [Remove] to uninstall the software.

# Appendix

## Abbreviations

| EDGE  | Enhanced Data rates for Global Evolution   |  |
|-------|--------------------------------------------|--|
| GPRS  | General Packet Radio Service               |  |
| HSDPA | High Speed Downlink Packet Access          |  |
| SIM   | Subscriber Identity Module                 |  |
| SMS   | Short Message Service                      |  |
| UMTS  | Universal Mobile Telecommunications System |  |

# **Specifications**

| Frequency Band &   | HSDPA/UMTS | 2100 MHz Class 3 (+24dBm)                                        |
|--------------------|------------|------------------------------------------------------------------|
| Power Class        | EDGE       | 900 MHz Class E2 (+27dBm)<br>1800 MHz Class E2 (+26dBm)          |
|                    | GPRS       | 900 MHz Class 4 (+33dBm)<br>1800 MHz Class 1 (+30dBm)            |
| Data Communication | HSDPA      | Category 12                                                      |
|                    | UMTS       | 3GPP Release 5                                                   |
|                    | EDGE/GPRS  | MultiSlot Class 10                                               |
| Other Features     | SMS        | Mobile Originated SMS (MO-SMS)<br>Mobile Terminated SMS (MT-SMS) |
|                    | FAX        | No Support                                                       |
|                    | Voice      | No Support                                                       |
| SIM                |            | 1.8/3V SIM Support                                               |

# Memo

Importer's name & address pursuant to the EU GPSD directive 2001/95/EC/Art.5 **Panasonic Computer Products Europe, Panasonic Marketing Europe GmbH** Hagenauer Straße 43 65203 Wiesbaden Germany

 $\ensuremath{\mathbb{C}}$  2006 Matsushita Electric Industrial Co., Ltd. All Rights Reserved. Printed in U.K.